# Micro Focus Security

Quick Start Guide to Reporting EPS Usage

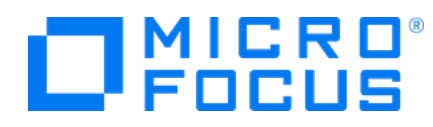

#### Legal Notices

#### Copyright Notice

© Copyright 2001-2023 Micro Focus or one of its affiliates

Confidential computer software. Valid license from Micro Focus required for possession, use or copying. The information contained herein is subject to change without notice.

The only warranties for Micro Focus products and services are set forth in the express warranty statements accompanying such products and services. Nothing herein should be construed as constituting an additional warranty. Micro Focus shall not be liable for technical or editorial errors or omissions contained herein.

No portion of this product's documentation may be reproduced or transmitted in any form or by any means, electronic or mechanical, including photocopying, recording, or information storage and retrieval systems, for any purpose other than the purchaser's internal use, without the express written permission of Micro Focus.

Notwithstanding anything to the contrary in your license agreement for Micro Focus ArcSight software, you may reverse engineer and modify certain open source components of the software in accordance with the license terms for those particular components. See below for the applicable terms.

U.S. Governmental Rights. For purposes of your license to Micro Focus ArcSight software, "commercial computer software" is defined at FAR 2.101. If acquired by or on behalf of a civilian agency, the U.S. Government acquires this commercial computer software and/or commercial computer software documentation and other technical data subject to the terms of the Agreement as specified in 48 C.F.R. 12.212 (Computer Software) and 12.211 (Technical Data) of the Federal Acquisition Regulation ("FAR") and its successors. If acquired by or on behalf of any agency within the Department of Defense ("DOD"), the U.S. Government acquires this commercial computer software and/or commercial computer software documentation subject to the terms of the Agreement as specified in 48 C.F.R. 227.7202-3 of the DOD FAR Supplement ("DFARS") and its successors. This U.S. Government Rights Section 18.11 is in lieu of, and supersedes, any other FAR, DFARS, or other clause or provision that addresses government rights in computer software or technical data.

For information about legal notices, trademarks, disclaimers, warranties, export and other use restrictions, U.S.Government rights, patent policy, and FIPS compliance, see [https://www.microfocus.com/about/legal/.](https://www.microfocus.com/about/legal/)

#### Trademark Notices

Adobe™ is a trademark of Adobe Systems Incorporated.

Microsoft® and Windows® are U.S. registered trademarks of Microsoft Corporation.

UNIX® is a registered trademark of The Open Group.

### Support

#### Contact Information

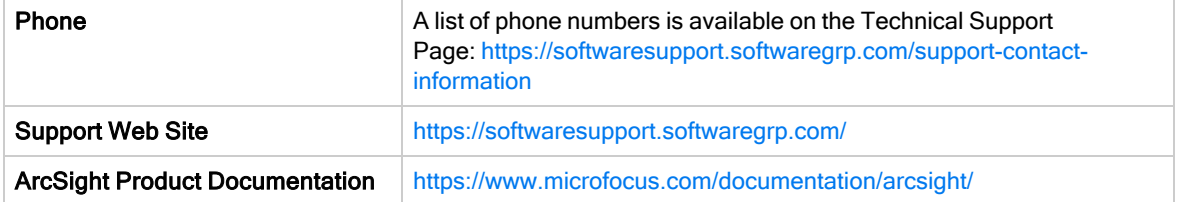

## **Contents**

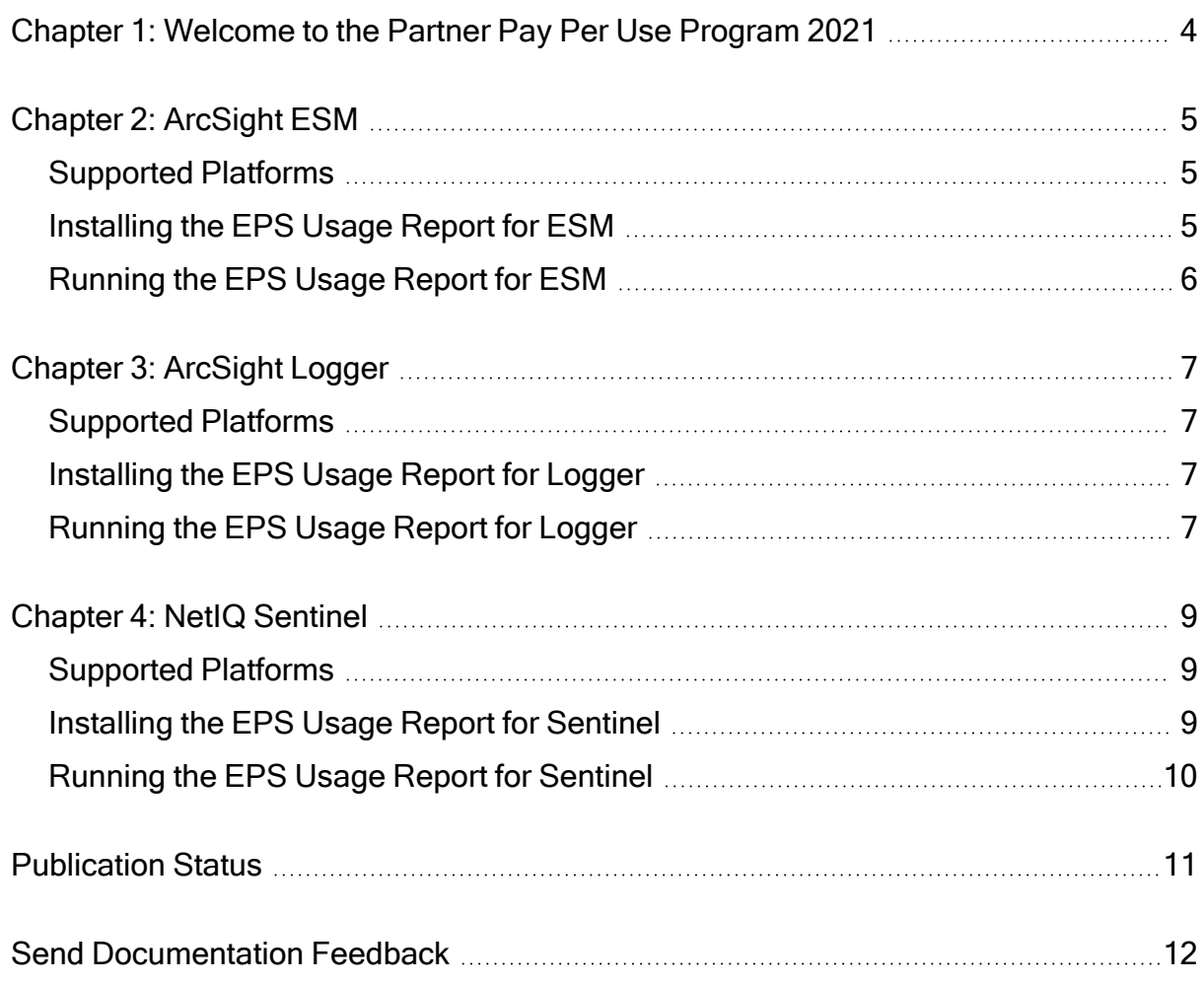

#### About this PDF Version of Online Help

This document is a PDF version of the online help. This PDF file is provided so you can easily print multiple topics from the help information or read the online help in PDF format. Because this content was originally created to be viewed as online help in a web browser, some topics may not be formatted properly. Some interactive topics may not be present in this PDF version. Those topics can be successfully printed from within the online help.

## <span id="page-3-0"></span>Chapter 1: Welcome to the Partner Pay Per Use Program 2021

Micro Focus provides a pay-per-use program for Managed Security Service Providers (MSSPs). This program offers our Partners a more affordable "pay as you go" option instead maintaining of a perpetual license that requires a large initial investment.

To help you calculate daily and monthly average EPS (events per second) usage, we provide reports that you can add to the following products:

- [ArcSight](#page-4-0) ESM
- [ArcSight](#page-6-0) Logger
- NetIQ [Sentinel](#page-8-0)

This quick start guide provides instructions on how to add and run the report in your products, as well as guidance for submitting your monthly reports to Micro Focus.

# <span id="page-4-0"></span>Chapter 2: ArcSight ESM

The Partner Pay-per-use 2021 License Reporting for ESM Package (the EPS usage report) is a report that displays daily average EPS metrics about events that have been received from ArcSight SmartConnectors during a specified date range.

You can export this report for submission to Micro Focus. In accordance with your MSSP contract with Micro Focus, email the report to msspcyberres@microfocus.com.

The MSSP Reports package contains the following resources:

- /All Rules/ArcSight Solutions/MSSP Usage Report/Event Counts Detected Writes event counts to an active list when triggered by agent:050 events.
- /All Active Lists/ArcSight Solutions/MSSP Usage Report/Events Count Stores events counts for each Partner per day.
- /All Reports/ArcSight Solutions/MSSP Usage Report/Daily EPS Usage for All Customers

Displays the daily average events per second (EPS) history for all Partners for the specified time period.

• /All Reports/ArcSight Solutions/MSSP Usage Report/MSSP Aggregated License Report

Displays the aggregated daily average of events per second (EPS). The aggregated value represents the combined average of all days within the specified time period.

ESM generates the EPS usage reports from event counts in the active list, which uses real-time rules. As a result, the report will not include data older than the date that you installed the package.

### <span id="page-4-1"></span>Supported Platforms

You can run the EPS usage report on the following versions of ArcSight ESM:

- $-7.5$
- $-7.4$
- $-7.3$
- $-7.2$
- $-7.0$
- <span id="page-4-2"></span> $• 6.11$

## Installing the EPS Usage Report for ESM

The installer file is available from the Micro Focus [Marketplace.](https://marketplace.microfocus.com/arcsight/content/partner-pay-per-use-2021-license-reporting)

- 1. Download the Partner Pay-per-Use 2021 License Reporting for ESM.zip file from the Marketplace to a secure network location.
- 2. Extract the Partner Pay-per-Use 2021 License Reporting for ESM.arb installer file.
- 3. Log in to the ArcSight Console as an administrator.
- 4. Import and install the Partner\_Pay-per-Use\_2021\_License\_Reporting\_for\_ESM.arb package.
- 5. On the Packages tab of the Navigator, go to All Packages > ArcSight Solutions > MSSP Usage Report.
- <span id="page-5-0"></span>6. Open the MSSP Reports package.

### Running the EPS Usage Report for ESM

For your convenience, you can configure ESM to run the EPS Usage Report each month, then automatically email the results to Micro Focus at msspcyberres@microfocus.com.

- 1. Log in to the ArcSight Console.
- 2. Click Reports > Navigator > ArcSight Solutions > MSSP Usage Report.
- 3. (Conditional) To run the monthly, aggregated usage report, select MSSP Aggregated License Report.
- 4. (Conditional) To check daily EPS usage, select Daily EPS Usage for All Customers.
- 5. Configure the report's settings.
- 6. Run the report.

ESM generates the report from event counts in the active list, which uses real-time rules. As a result, the report will not include data older than the date that you installed the package.

- 7. Export the report as a PDF file.
- 8. Submit the report to Micro Focus.

For more information, see the following guides:

- **"[Running](https://www.microfocus.com/documentation/arcsight/arcsight-esm-7.5/acc_UsersGuide_HTML5/#acc_UsersGuide/UseReports/RunningViewingReports.htm) and Viewing Reports" in the ArcSight Command Center User's Guide for** ESM
- "[Running](https://www.microfocus.com/documentation/arcsight/arcsight-esm-7.5/ESM_Console_HTML5/#ESM_UserGuide/Running_a_New_or_Archive.htm) a Report" in the ArcSight Console User's Guide for ESM

# <span id="page-6-0"></span>Chapter 3: ArcSight Logger

The Partner Pay-per-use 2021 License Reporting for Logger Package (the EPS usage report) is a report that displays daily average EPS metrics from events that have been received from ArcSight Smart connectors during a specified date range.

You can export this report for submission to Micro Focus. In accordance with your MSSP contract with Micro Focus, email the report to msspcyberres@microfocus.com.

## <span id="page-6-1"></span>Supported Platforms

You can run the EPS usage report on the following versions of Logger:

- $.7.2$
- $.712$
- $.7.1.1$
- <span id="page-6-2"></span> $.7.1$

## Installing the EPS Usage Report for Logger

The installer file is available from the Micro Focus [Marketplace.](https://marketplace.microfocus.com/arcsight/content/partner-pay-per-use-2021-license-reporting)

- 1. Download the Partner Pay-per-Use 2021 License Reporting for Logger.cab installer file to a secure network location.
- 2. In Logger, select Report > Administration > Deploy Report Bundle.
- 3. Browse to the file Partner Pay-per-Use 2021 License Reporting for Logger.cab. The Content Package and the resources are available under Logger Administration.

## <span id="page-6-3"></span>Running the EPS Usage Report for Logger

You can export the report to the following formats:

- Microsoft Excel
- <sup>l</sup> PDF
- $\cdot$  CSV
- $\bullet$  Text
- Microsoft Word

The following example walks you through running the report and exporting it as a PDF.

1. Under Logger Administration, right-click Partner Pay-per-Use 2021 License Report for Logger and then select Run in Smart Format.

- 2. In the Filter Data window, configure the following settings:
	- a. Set Scan Limit to 0.

Setting Scan Limit to 0 ensures that the report runs against all of the data. The default setting is 100000.

b. To display the daily average, set Start Time to  $$Now-x+1d$ , where x is the number of days.

For example, if you want the daily average for the last seven days, type \$Now-8d.

- 3. Click Apply.
- 4. In the top right corner, select More > Export.
- 5. From the Format list, select ACROBAT PDF.
- 6. Click Export.
- 7. Specify the location where you want to save the file.

## <span id="page-8-0"></span>Chapter 4: NetIQ Sentinel

Partners with a Pay-per-use license for NetIQ Sentinel can import the Partner Pay per Use License Report, which is available with the Solution Pack for Sentinel Core. This EPS usage report captures the daily average EPS (events per second) ingested by Sentinel over a specified date range.

<span id="page-8-1"></span>Run this report monthly on each Sentinel server, then send it to msspcyberres@microfocus.com.

## Supported Platforms

You can run the EPS usage report with the following versions of Sentinel:

- $8.5$
- <span id="page-8-2"></span> $.8.4$

## Installing the EPS Usage Report for Sentinel

The report is bundled with the NetIQ Sentinel Solution Pack Plug-in for Sentinel Core version 2011.1r11 or later. To use the content of a Solution Pack in the Sentinel Control Center, you must install the pack or its associated control in a Sentinel system. You can find this report under License Management in the Sentinel Management control area.

Solution Packs provide a framework within which sets of content can be packaged into controls, each of which is designed to enforce a specific business or technical policy. The control can use any of the detection, filtering, alerting, and response features of Sentinel, as well as provide documentation on control status and enforcement. When you install either a Solution Pack or an individual control, all of the child nodes are installed.

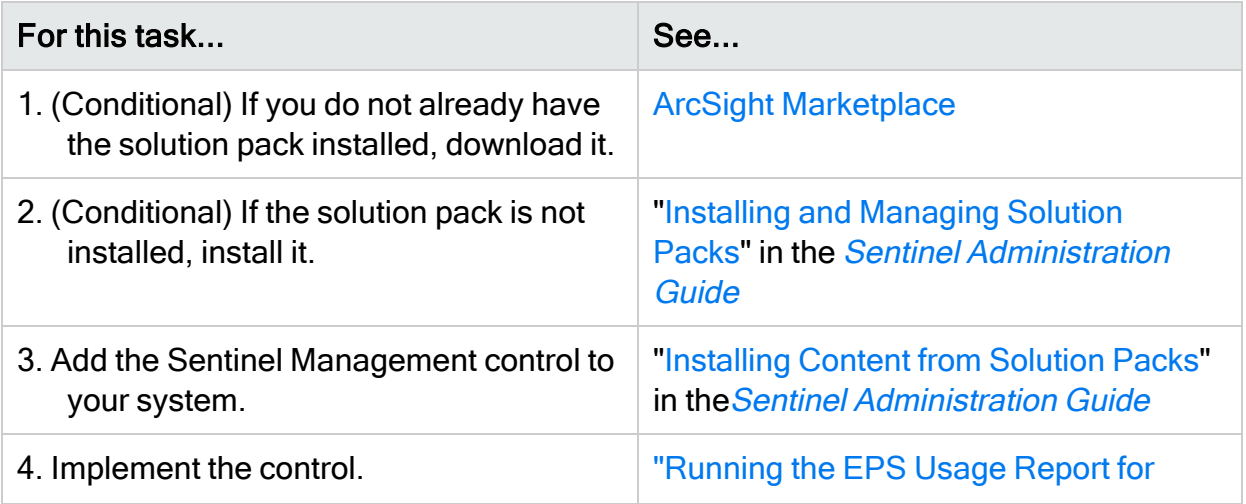

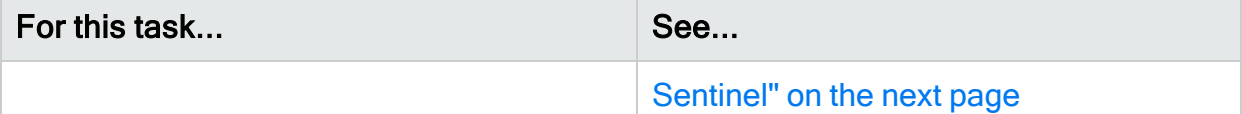

## <span id="page-9-0"></span>Running the EPS Usage Report for Sentinel

This report resides within the License Management section of the Sentinel Management control. To run the report, you enable its control with [Solutions](https://www.netiq.com/documentation/sentinel-84/s84-admin/data/bhk5jxu.html#bwxcwxa) Manager. For more information, see the instructions in the Implementation tab for the control or in "[Implementing](https://www.netiq.com/documentation/sentinel-84/s84-admin/data/bhk5jxx.html#bhk5jzc) a Control" in the NetIQ Sentinel Administration Guide.

## <span id="page-10-0"></span>Publication Status

Released:

## <span id="page-11-0"></span>Send Documentation Feedback

If you have comments about this document, you can contact the [documentation](mailto:Documentation-Feedback@microfocus.com?subject=Feedback on [[[Undefined variable _MFc_Basic_Variables._MF_Product_Name]]] Quick Start Guide to Reporting EPS Usage ([[[Undefined variable _MFc_Basic_Variables._MF_Product_Version]]])) team by email. If an email client is configured on this computer, click the link above and an email window opens with the following information in the subject line:

#### Feedback on Quick Start Guide to Reporting EPS Usage ([[[Undefined variable \_ MFc\_Basic\_Variables.\_MF\_Product\_Name]]] [[[Undefined variable \_MFc\_Basic\_ Variables.\_MF\_Product\_Version]]])

Just add your feedback to the email and click send.

If no email client is available, copy the information above to a new message in a web mail client, and send your feedback to Documentation-Feedback@microfocus.com.

We appreciate your feedback!